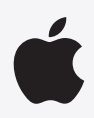

# **教育機関向け Apple Developer Program 登録料の免除**

アプリ開発のキャリアを目指す学生たちのために、最適な学習環境を提供 しやすくなりました。教育機関として認定されていれば、Apple Developer Programの登録料が免除対象となり、無料になります。iPhone、iPad、 Mac、Apple Watch、Apple TV、Apple Vision Pro向けの魅力的な アプリを学生たちが開発できるよう支援しましょう。

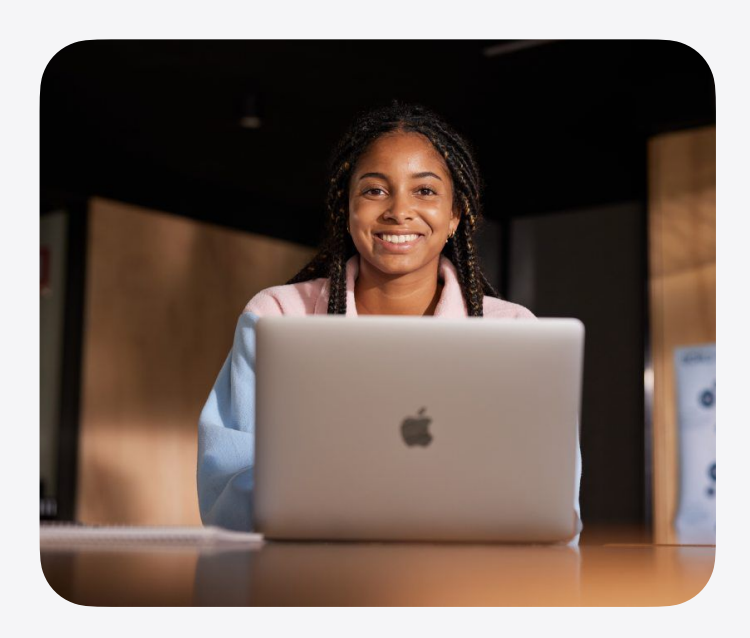

# **Apple Developer Programとは?**

学⽣たちはプロのデベロッパと同じリソースを使って、アプリ開発を学びスキルを磨くことができます。 Apple Developer Programを導⼊すれば、アプリの開発やテストにTestFlight、ARKit、SiriKit、MusicKit、 その他のデベロッパ向けツールを活⽤でき、学⽣たちがiPhone、iPad、Mac、Apple Watch、Apple TV、 Apple Vision Pro向けに素晴らしいアプリを開発して学びを深めるのを支援することができます。

さらに詳しく:[developer.apple.com/jp/programs/whats-included](https://developer.apple.com/jp/programs/whats-included/)

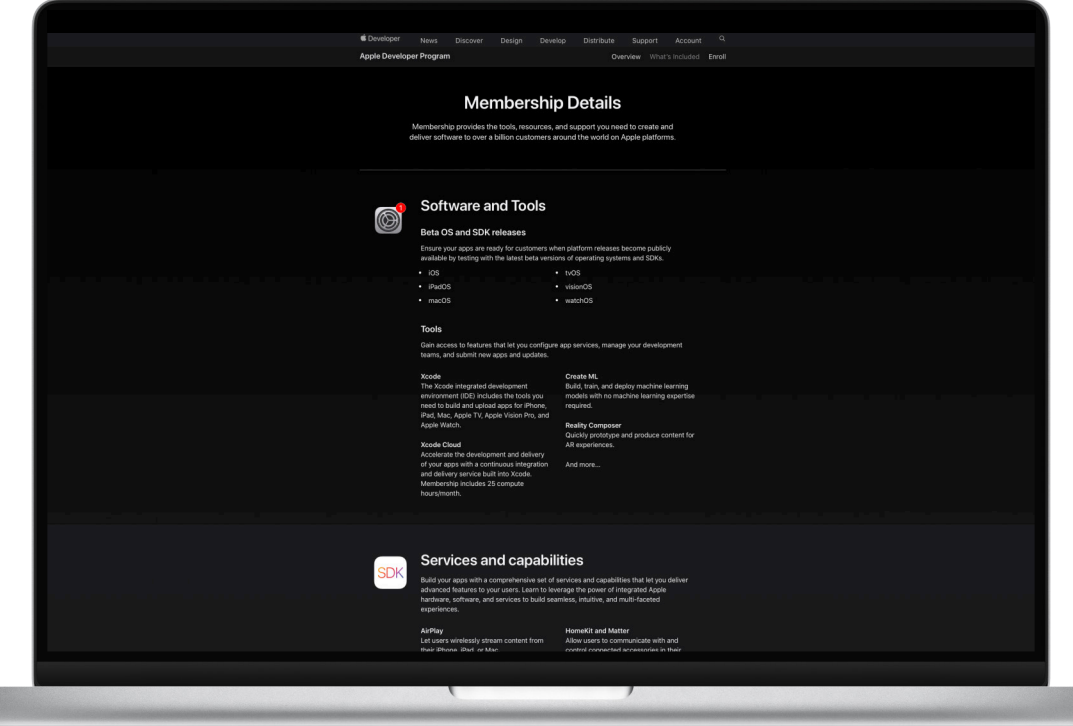

# To enroll, you will need: · Legal Entity Status The Authority to Sign Legal Ag be eligible for a m nbership fee

### + A D-U-N-S<sup>®</sup> Number

## **Apple Developer Programに登録する <sup>1</sup>**

教育機関として行政から認定を受けていれば、<br>Apple Developer Programに[オンライン](http://developer.apple.com/jp/programs/enroll)で無料で登録できます。<br>登録時に、法人の種類として「認定を受けた教育機関」を選択してください。<br>今すぐ登録する : [developer.apple.com/programs/jp/enroll](https://developer.apple.com/jp/programs/enroll/)

# n your signing autho

### .<br>Vould you like to request a fee waiver?

# **必要な情報を準備する<sup>2</sup>**

Apple Developer Programに登録するには、所在地で法⼈として認定され、 D-U-N-S番号が付与されている必要があります。 D-U-N-S番号についてさらに詳しく:

[developer.apple.com/jp/support/D-U-N-S](https://developer.apple.com/jp/support/D-U-N-S/)

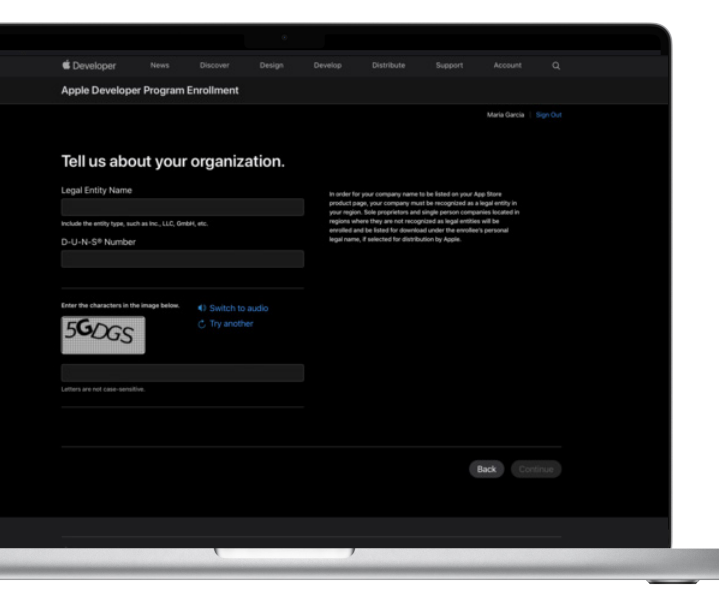

# **3**

## **登録料の免除を申請する**

登録料の免除を受けるには、学習を⽬的とし、アプリ内課⾦のない**無料**アプリ のみを配信することが条件となります。登録の申請時に、「はい、メンバーシップ 登録料の免除を申請します。」を必ず選択してください。申請が承認されると、 Apple Developer Program使用許諾契約への同意を求めるEメールが届き ます。同意するとプログラムを利用できるようになり、アプリ開発のチームを立ち 上げることができます。

# **Apple Developer Program 役割について**

所属する教育機関が、登録料の免除を受けてApple Developer<br>Programに登録されると、Account Holderとしてデベロッパチーム を管理できるようになります。Account Holderは、アプリのテストを ⾏うTestFlightなど様々なツールを備えたApp Store Connectに、 学⽣や教職員を招待することができます。

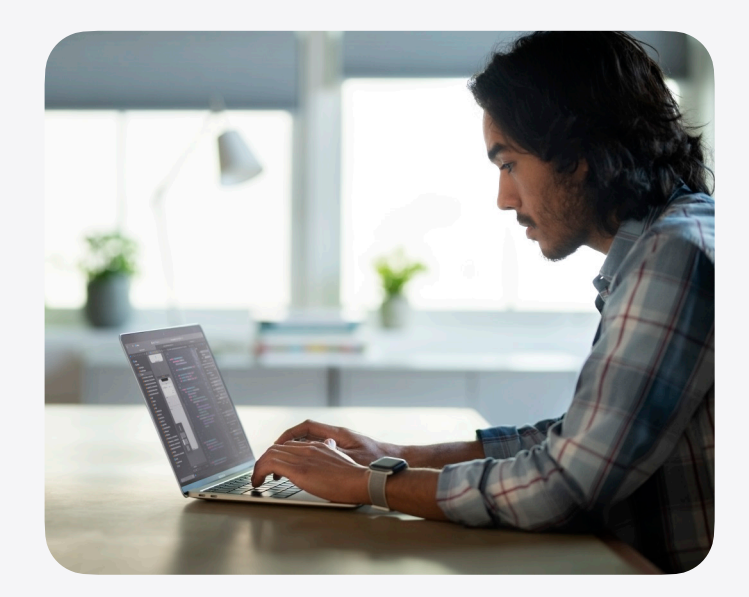

## **役割の管理**

デベロッパチームのメンバーに特定の役割を割り当てることで、メンバーシップに含まれる各種デベロッパツールへのアクセス権を管理できます。 教育機関ごとに、各種の役割で構成されるチームを1つ持つことができます。役割によって、App Store ConnectやApple Developerウェブ サイトのどのセクションにアクセスできるか、また、どのタスクの実⾏権限があるかが決まっています。教育機関向けのユーザーの役割は以下の

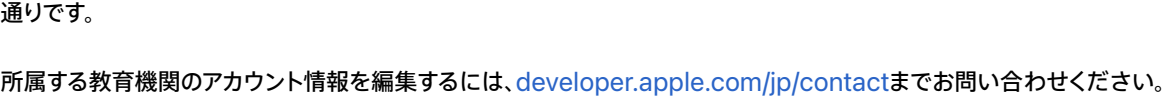

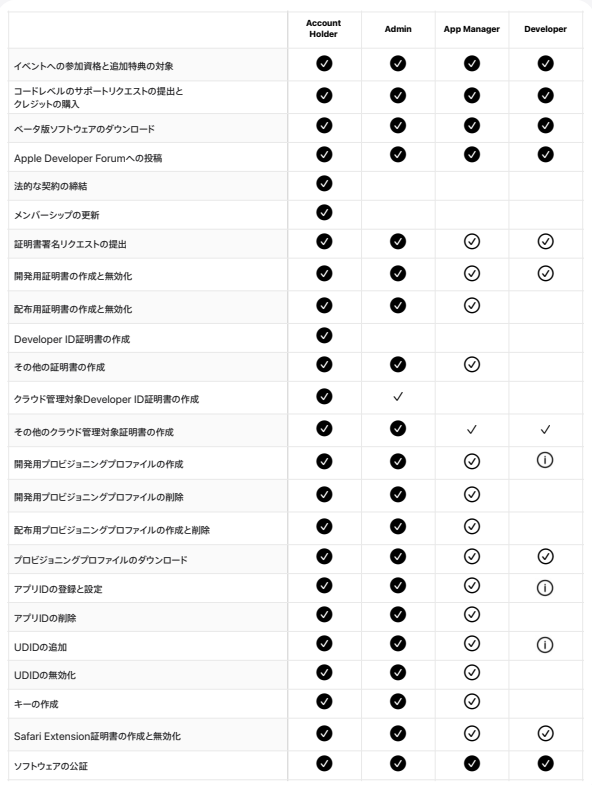

## **Account Holder**

所属する教育機関をこのプログラムに登録したユーザーが、Account Holderに なります。この役割のユーザーのみが、法的な契約への署名、メンバーシップの更新、 Developer ID証明書の作成をすることができます。Account Holderの役割を 持てるのは1人だけです。Account Holderの役割を譲渡する手順については、 [サポートページを](https://developer.apple.com/jp/support/account-holder-transfer/)参照してください。

### **Admin**

Adminは、「Certificates, Identifiers & Profiles(証明書、ID、プロファイル)」に アクセスして、証明書、ID、プロファイル、UDID、アプリIDなどを管理できます。 Adminには、App Store Connectで教育者のみなさんのチームを管理したり、 ユーザーを招待したりする教育者の⽅を割り当てます。詳しくは、 App Store Connectヘルプの「[ユーザの追加と編集](https://developer.apple.com/jp/help/app-store-connect/manage-your-team/add-and-edit-users/)」を参照してください。

## **App Manager**

コースやクラスを担当する教育者のみなさんには、App Managerを割り当てます。 通常は、チームのメンバー(学生)を管理できるよう、各コースを担当する教育者の みなさんにAccount HolderまたはAdminからアクセス権が付与されます。

### **Developer**

チーム内の学⽣の開発メンバーは、Developerになります。学⽣の開発メンバー には、Developerの役割のみを割り当てるようにし、Account Holder、Admin、 App Managerを割り当てないようにしてください。

- 2 フルアクセスが付与されます。
- App Store Connectの「ユーザとアクセス」で付与される「Certificates, Identifiers & Profiles(証明書、ID、プロファイル)」へのアクセス権が必要です。これにはCloudKit Consoleへのアクセス権も含まれます。
- App Store Connectの「ユーザとアクセス」で個別の権限として付与されます。「Certificates, Identifiers & Profiles(証明書、ID、プロファイル)」へのアクセス権が必要です。これにはCloudKit Consoleへのアクセス権も含まれます。 Xcodeの⾃動署名を有効にする必要があります。

# デベロッパチームの<br>立ち上げ

以下のベストプラクティスを参考に、学⽣たちの デベロッパチームを立ち上げましょう。

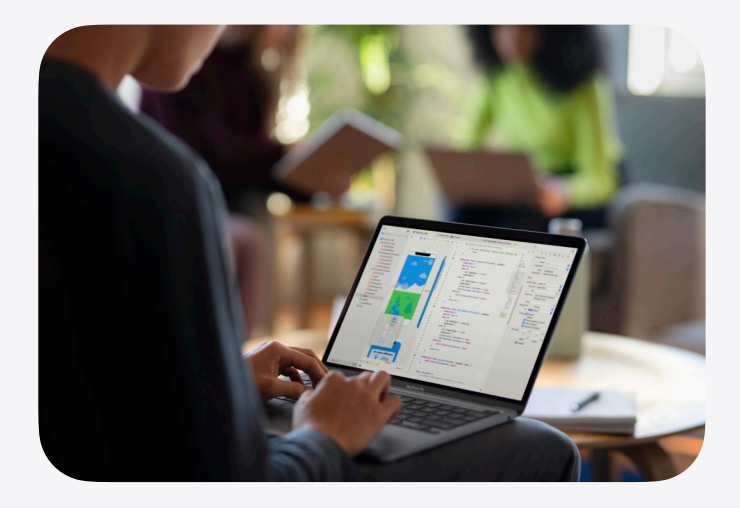

## **デベロッパチームに学⽣を追加する**

所属する教育機関がApple Developer Programに登録されると、担当するコースの学⽣をデベロッパチームに追加できるようになります。 学生たちは、各自のMacを使ってMac App StoreからXcodeを無料でダウンロードできます。Xcodeには、Appleのあらゆるプラットフォーム 向けアプリの開発やテストをするために必要なツールがそろっています[。Xcodeはこちらからダウンロード](https://apps.apple.com/jp/app/xcode/id497799835?mt=12)できます。

- 以下の手順に沿って、担当するコース向けに学生のデベロッパチームを立ち上げましょう。学生たちは各自のデバイスを使用します。<br>1. 学生たちに、Xcodeのダウンロード時に使用したApple IDのEメールアドレスを確認します。まだApple IDを持っていない学生は、[こちらから](https://support.apple.com/ja-jp/HT204316) 簡単に作成できます。
- 2. App Store Connectの「ユーザとアクセス」を開き、先ほどのEメールアドレスで学⽣たちを招待します。役割は「Developer」を選択します。
- 3. App Store Connectをはじめとするメンバーシップのリソースや特典に、すべての学生がアクセスできるようになります。

詳しくは、App Store Connectヘルプの[「ユーザの追加と編集」](https://developer.apple.com/jp/help/app-store-connect/manage-your-team/add-and-edit-users/)を参照してください。Xcodeをラボで使⽤している場合、または管理対象デバイス を使⽤している場合は、アクセス権の付与について、所属する教育機関の管理者に確認してください。

**注:**App Store Connectにサインインするには、2ステップ確認または2ファクタ認証が必要です[。Apple IDアカウントの](https://appleid.apple.com/jp)「セキュリティ」セクション、またはiPhoneまたはiPadの 「設定」にある「Apple ID」セクションにアクセスして、アカウントに関連付けられたApple IDの2ステップ確認または[2ファクタ認証を](https://support.apple.com/ja-jp/HT204915)有効にしてください。標準ユーザーのセットアップは Adminが行います。標準ユーザーはアプリのインストールや自身の設定の変更はできますが、ユーザーを追加したり、ほかのユーザーの設定を変更したりすることはできません。

© 2024 Apple Inc. All rights reserved. Apple、Appleのロゴ、Apple TV、Apple Watch、Apple Vision Pro、ARKit、iPhone、iPad、Mac、SiriKit、Xcodeは、⽶国およびその他の国で登録されたApple Inc.の 商標です。App Storeは、⽶国およびその他の国で登録されたApple Inc.のサービスマークです。iPhoneの商標は[、アイホン株式会社](https://www.aiphone.co.jp)のライセンスにもとづき使⽤されています。